**Scott Hugo and the Cinematic Studio**

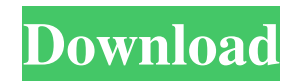

The Adobe Muse Platform Adobe created the Adobe Muse platform with the goal of creating a fast, simple, and affordable website design tool. Adobe Muse is a browser plug-in or piece of software designed to make it easier to create websites. Once you create the site using Adobe Muse, you download the site to a web server where it can be viewed in a web browser. Adobe Muse

is also a powerful Flash animation tool. You can create and add interactive elements to your website to engage your visitors and increase your online presence. Like many Adobe software products, Muse is a cross between a word processor, an image editor, and an application-design tool. But it gives you the flexibility to create web pages with a design, layout, and interactivity similar to desktop publishing programs. Adobe calls Muse "a digital publishing platform for building websites and creating interactive content that makes you look and feel like a pro." Part V # The Part of Tens In this part... T in this Part of Tens chapter, you find the best ten online tutoring and learning resources, ten of the best books ever written about Photoshop, and ten of the best music sites for sharing, listening to, and buying your favorite tunes. If you want to up your skills in Photoshop, these sites are the ones that you need to visit. ## The

Top Ten Online Tutoring and Learning Resources If you need to brush up on your Photoshop skills, go to the top ten online tutoring and learning resources on the Internet. 1. \*\*Photoshop.com:\*\* This site provides a free online tutorial on Photoshop. For a fee, you can buy access to the online version of the tutorial as a video — or watch the tutorial on your website. The tutorial is extensive, covering many topics in

If you need to create a logo, design a website or create a professional image, Photoshop should be your first choice. Let's take a look at how to use Photoshop Elements to create a cool visual for your future and brand. First of all, download the Photoshop Elements from the official website. You can download the Photoshop Elements here. As you can see, it's a photo editor, the

core elements of the professional Photoshop. It includes layers, the content browser, filters, adjustment tools, effects, basic drawing and special tools. Photoshop Elements also supports online storage and online photo albums. The advantage of Photoshop Elements is that it is an alternative to Photoshop, so you can afford to buy it instead of the full Photoshop. It has all of the essential tools to create logos, websites and videos. All images of this tutorial are

saved in this website. 1. Opening an Image for the First Time You can download an image from the website. But first of all you should open the image you want to edit. On the main menu, go to File>Open. At the top of the panel that appears, you'll see an option to Open Image. At the bottom of the panel is a select your image folder on your computer. At the top of the panel, you'll see an option to Open Image. At the bottom of the panel is a

select your image folder on your computer. You can also use the Save dialog. Go to File>Save. At the top of the dialog you'll see the option to Save as Image. Below the option, you'll see the file name you want to save the image. You can add a description in the comment box at the bottom of the dialog. 2. Choose a Tool to Edit Images If you want to edit the image, first you need to choose the appropriate tool to edit the image. The main menu of the

program includes a Load button, a View menu, the Edit tool, and a Layers button. From here, you can select the appropriate tool. Let's start with the Edit tool. Go to File>Edit. You'll see the toolbox that has some tools to edit images. At the top, you'll see the brand new layers and the brand new adjustment tools. The 05a79cecff

The United Kingdom's drug control agency has published new guidance on the use of vaping products that seek to differentiate between the use of electronic cigarettes and traditional cigarettes. The guidance is for healthcare professionals in the UK, and as such, those outside the UK will not be able to take it into account. It says the guidance is needed as researchers and

public health professionals are looking into the potential benefits of using ecigarettes. As an example, the document cites evidence in which e-cigarettes might reduce nicotine cravings or promote smoking cessation. The guidance also says that vaping devices may also be used to administer medical therapies to users of other products. The guidance defines vaping as the use of electronic cigarettes or other products that heat a liquid solution and produce a

vapour. It says that vaping products are distinct from smokeless tobacco in that they vaporise solutions other than tobacco, they are delivered through a vapour rather than smoke, and that they can be used without the use of combustible tobacco. It also defines the term "e-liquid" as "a mixture of propylene glycol, glycerin and nicotine for inhalation as a vapour through an electronic cigarette." The document notes that nicotine is the primary

component of tobacco, but that it is also the primary component of e-cigarette liquid. It also cites evidence showing that the levels of nicotine in the bloodstream of e-cigarette users are lower than in smokers of traditional cigarettes. To help clinicians differentiate e-cigarettes from traditional cigarettes, the guidance recommends that healthcare professionals should focus on symptoms, adverse effects, and addiction potential.

It also notes that the potential for ecigarette liquids to contain contaminants can be a concern, and that research needs to be done on the long-term effects of their use. According to the guidance, a smoker of a conventional cigarette typically smokes an average of nine cigarettes a day, which equates to about 3.6g of nicotine. The same smoker would typically inhale about 4.5g of smoke per cigarette, containing about 0.5g of nicotine. Inhalation of a 6g "highstrength" nicotine liquid in a e-cigarette would result in about the same amount of nicotine being inhaled, with the liquid delivering about 1.8g of nicotine. The guidance does not define the term "high strength." E-cigarettes were originally designed to help smokers quit by providing a way of delivering nicotine without the burning of tobacco. The devices vaporise a liquid solution to produce a

The Puppet Warp tool is used for warping images. To use this tool, first select the areas of the image that you wish to warp. Then, select the tool and use the cursor to manipulate the warped area. The Pen tool allows you to draw lines, arcs, and other freeform shapes. You can also use it to draw Bezier paths. To use the Pen tool, draw a shape and press Enter (or Return on Windows) to

complete the path. The Magnetic Lasso tool allows you to draw the outline of an area in the image. Select the tool and move the cursor to roughly trace the perimeter of the area you wish to select. When you're happy with your selection, press Enter (or Return) to complete the selection. The Freehand Selection tool allows you to select an object in an image by simply tracing the outline of it. Choose the tool and, after you've roughly traced an outline, select the

object and press Enter (or Return) to complete the selection. The Dodge and Burn tools modify the lightness and darkness of an image. Use the Dodge tool to increase the lightness of an image; use the Burn tool to darken an image. The Gradient tool allows you to apply gradient or color-based effects to the image. In addition to other gradient tools (discussed later), the Gradient tool is used to create a gradient using the Gradient > Radial menu. The Healing

Brush tool is used to clean up dirt and blemishes in images. To use the tool, click the brush to select the area you want to use and press Enter (or Return) to complete the selection. The Text tools allow you to add text or, more commonly, type over an existing image. The tools include the Type tool, which allows you to add text; the Type > Text tool, which allows you to add text, and a number of Layout Tools. The Layout Tools include the Character Map tool

and the Type Tool. Use the Character Map tool to add various characters to the image. Use the Type Tool to select specific characters and create characters or type them into the image. The Puppet tool allows you to adjust the position of part of an image. Use the tool to position an object in the image, or to manipulate the position of parts of the image. The Invert tool allows you to invert the image so that the brightest parts of the image appear black, and

**System Requirements For Download Preset Cinematic Photoshop:**

1. Select a platform for your download 2. Install the XBOX Game Launcher 3. Install the XBox Game Content 4. Download the game content (download as many files as you like) \* Freeform Dynamic Level Generators for Xbox Live and GameSpy Arcade Games from XSGameSource, available here. (To use the Dynamic Level Generator on your LIVE Arcade game: Insert the XBox

## Game Content onto your XBOX 360 Game Disc and install the DLC Tools found inside)Review: Sleeping On The Plane

<http://www.pickrecruit.com/how-to-reinstall-photoshop-elements-14-0-2-how-to-reinstall-photoshop/> [https://onatrazinjega.net/wp-content/uploads/2022/07/adobe\\_photoshop\\_free\\_download\\_in\\_windows\\_7.pdf](https://onatrazinjega.net/wp-content/uploads/2022/07/adobe_photoshop_free_download_in_windows_7.pdf) <https://linkdisbatenpaynou.wixsite.com/suppselfcenttchas/post/how-to-download-and-activate-adobe-photoshop-cs4> <https://www.7desideri.it/download-ps-photo-editor-for-android/> <http://dichvuhoicuoi.com/wp-content/uploads/2022/07/garhel.pdf> <https://www.lion.tech/wp-content/uploads/2022/07/wafijam.pdf> [https://www.deerfieldma.us/sites/g/files/vyhlif3001/f/uploads/october\\_2021\\_newsletter.pdf](https://www.deerfieldma.us/sites/g/files/vyhlif3001/f/uploads/october_2021_newsletter.pdf) <http://tekbaz.com/2022/07/01/adobe-photoshop-8-1-free-download-full-version/> <https://chihemp.com/wp-content/uploads/2022/06/tagerya.pdf> [http://ifurnit.ir/2022/07/01/photoshop-cc-2015-color\\_film-monochrome-11-free-modifications-2/](http://ifurnit.ir/2022/07/01/photoshop-cc-2015-color_film-monochrome-11-free-modifications-2/) [https://young-ridge-45315.herokuapp.com/https\\_adobephotoshop\\_download.pdf](https://young-ridge-45315.herokuapp.com/https_adobephotoshop_download.pdf) <https://umibysa.wixsite.com/westproxsomor/post/cinema-4d-the-film-editing-toolkit-adobe-photoshop-fcp-aka-premiere-pro> <https://ebs.co.zw/advert/adobe-photoshop-express-10-mz-40-gb-pc/> <https://giovanimaestri.com/2022/07/01/55-free-wood-patterns-and-textures/> https://tbone.fi/wp-content/uploads/2022/07/How to save the new features in Adobe Photoshop Elements.pdf [https://aposhop-online.de/wp-content/uploads/2022/07/pencil\\_brushes\\_for\\_photoshop\\_free\\_download.pdf](https://aposhop-online.de/wp-content/uploads/2022/07/pencil_brushes_for_photoshop_free_download.pdf) [https://axisflare.com/upload/files/2022/07/1DRgvVjvdTfLzc3unvNg\\_01\\_8489095a7faa61c35eb7a558d7d6003d\\_file.pdf](https://axisflare.com/upload/files/2022/07/1DRgvVjvdTfLzc3unvNg_01_8489095a7faa61c35eb7a558d7d6003d_file.pdf) <https://speedhappens.com/wp-content/uploads/2022/06/ikenisb.pdf> [https://tarpnation.net/wp-content/uploads/2022/07/can\\_you\\_download\\_photoshop\\_on\\_windows.pdf](https://tarpnation.net/wp-content/uploads/2022/07/can_you_download_photoshop_on_windows.pdf) [https://www.planetneurodivergent.com/wp-content/uploads/2022/07/photoshop\\_express\\_adobe\\_download.pdf](https://www.planetneurodivergent.com/wp-content/uploads/2022/07/photoshop_express_adobe_download.pdf)